# 申込・決済ツール Payventのご利用方法について

- 1.クレジット決済ガイド
- 2.Apple pay,Google payでのお支払い
- 3. 銀行振込機能について
- 4. 領収書,参加証明書,ネームプレートのダウンロードについて

①クレジットカードでのお支払い

ご利用できるカードは, VISA, MasterCard, American Express, JCB, ダイナーズ, ディスカバーです. 入力欄下の使用可能カードをご確認ください.

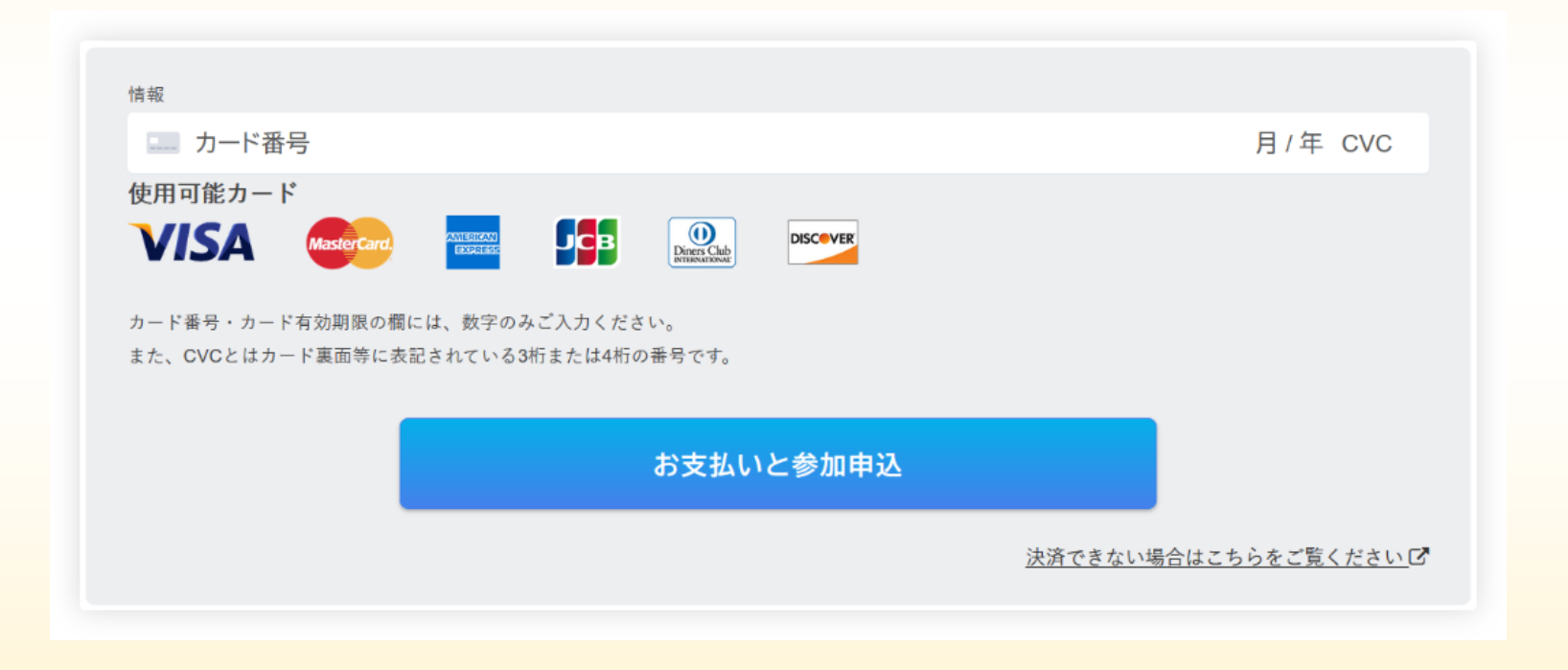

②Apple pay / Google payでのお支払い

お使いのデバイス,ブラウザーが対応しており、カード情報が設定されている場合, Apple payやGoogle payで決済を行うボタンが表示されます.

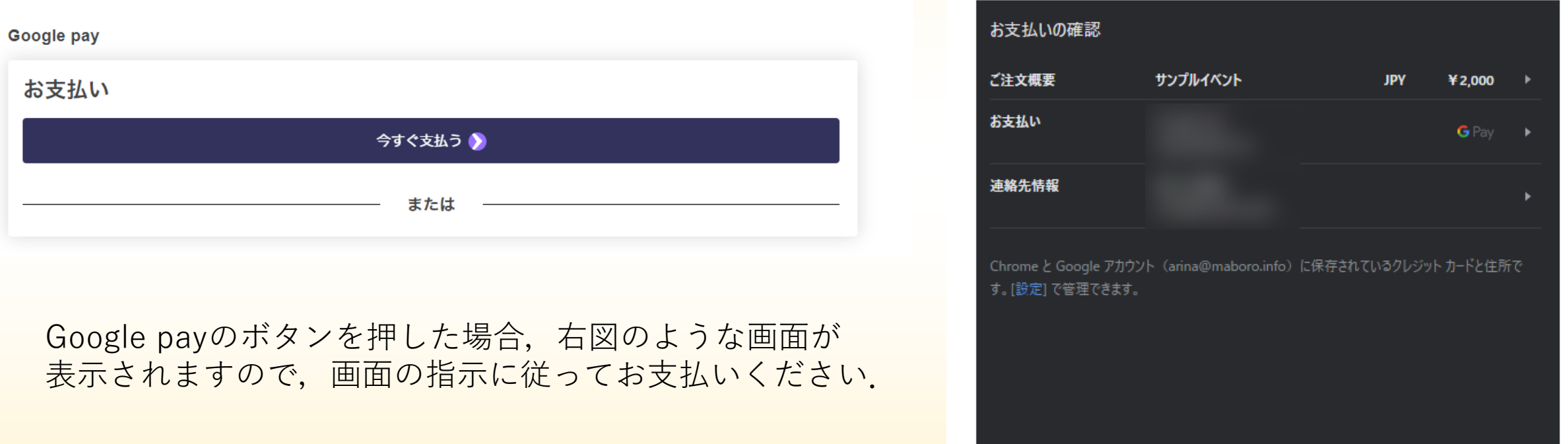

O chrome 続行 キャンセル

### **Apple pay**

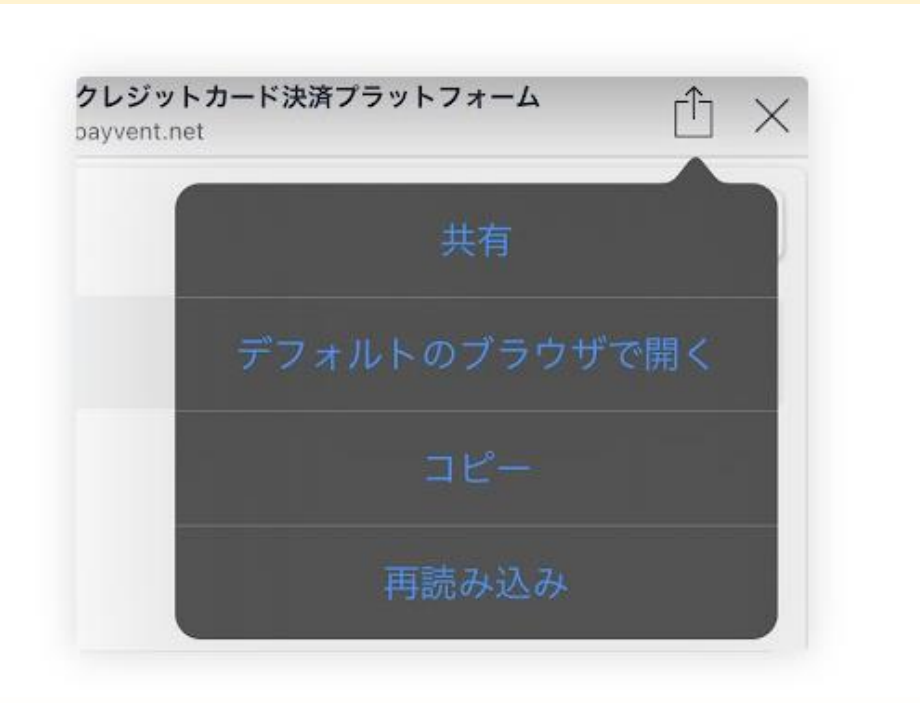

IOS等でアプリ内のブラウザを開いた場合は右上のボタン より**"デフォルトのブラウザで開く"**を押してください. Safariで開きます.

#### お支払い

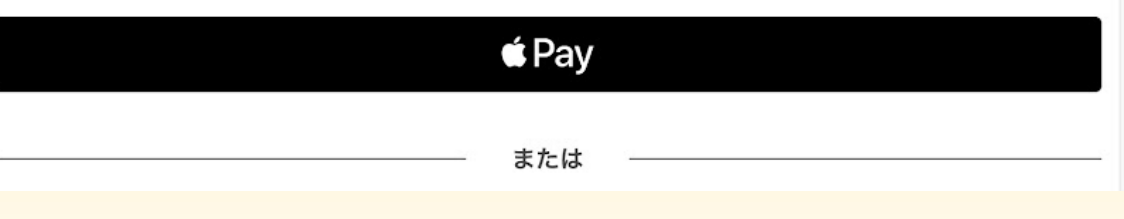

Apple payボタンを押すと登録されている決済 手段でお支払いできます.

画面の指示に従ってください.

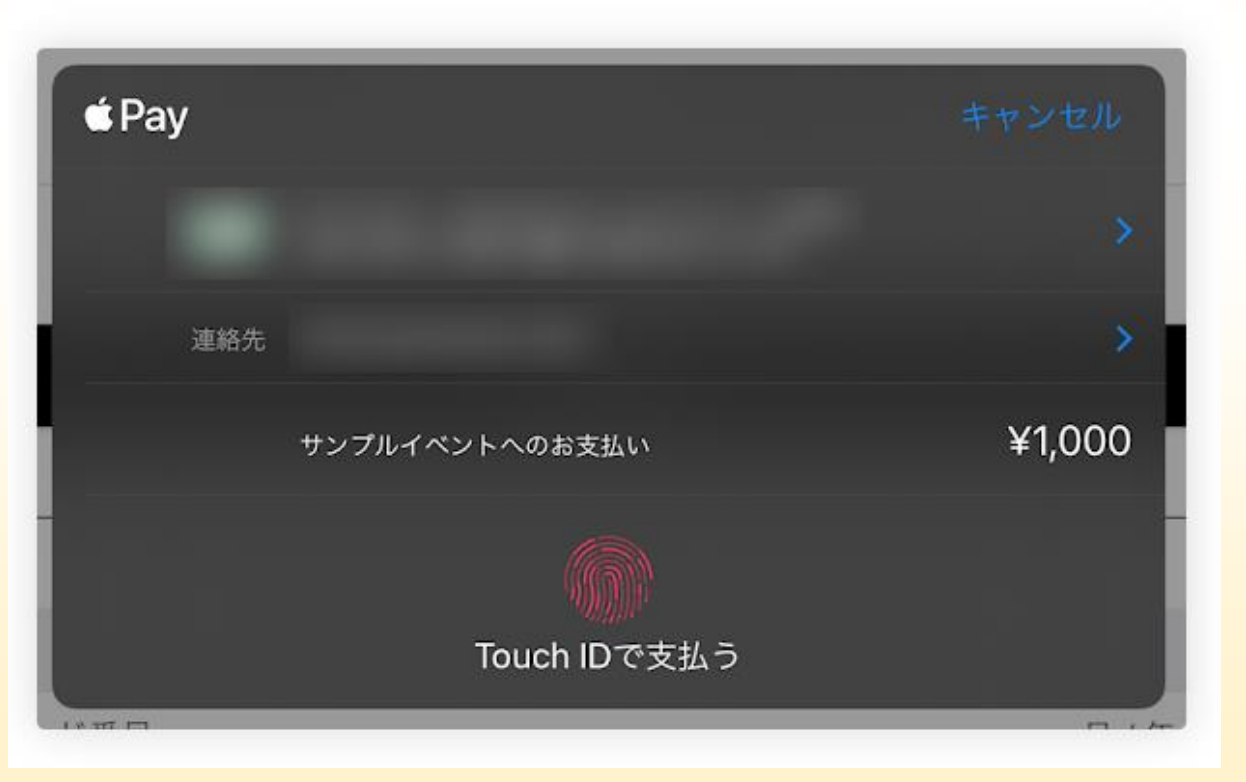

③銀行振り込み機能について

#### 振込金額

10,000円

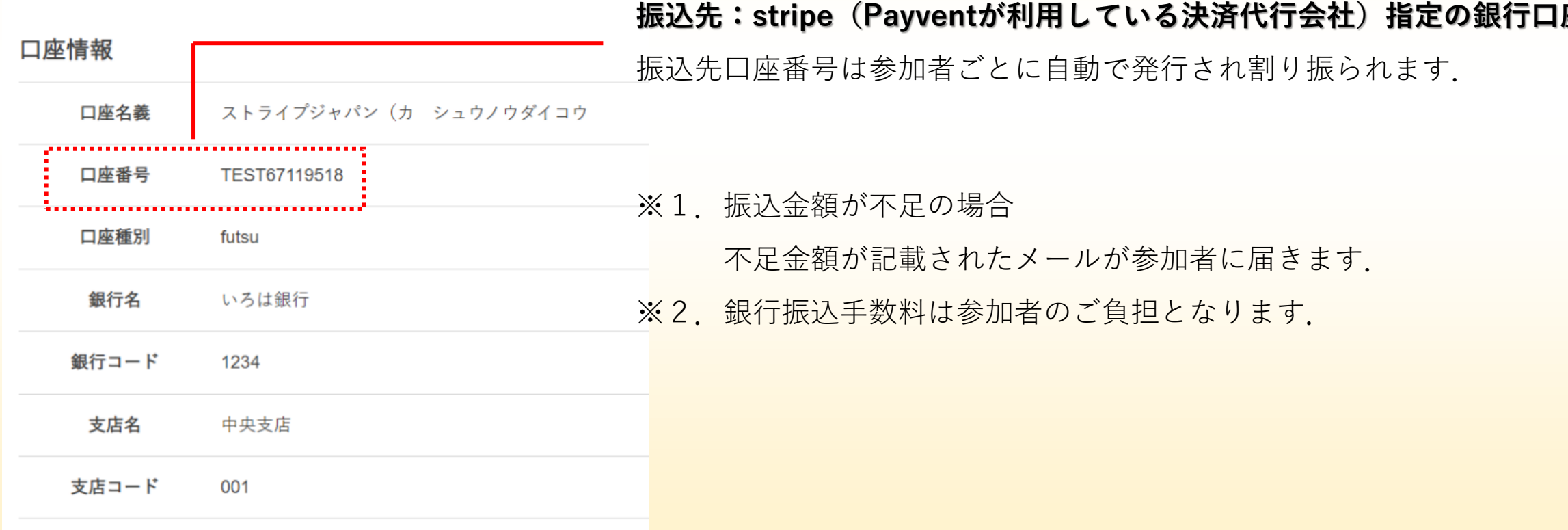

#### **振込先:stripe(Payventが利用している決済代行会社)指定の銀行口座.**

## ④領収書,参加証明書,ネームプレートのダウンロード

決済が完了すると支払い完了メールが届きます.

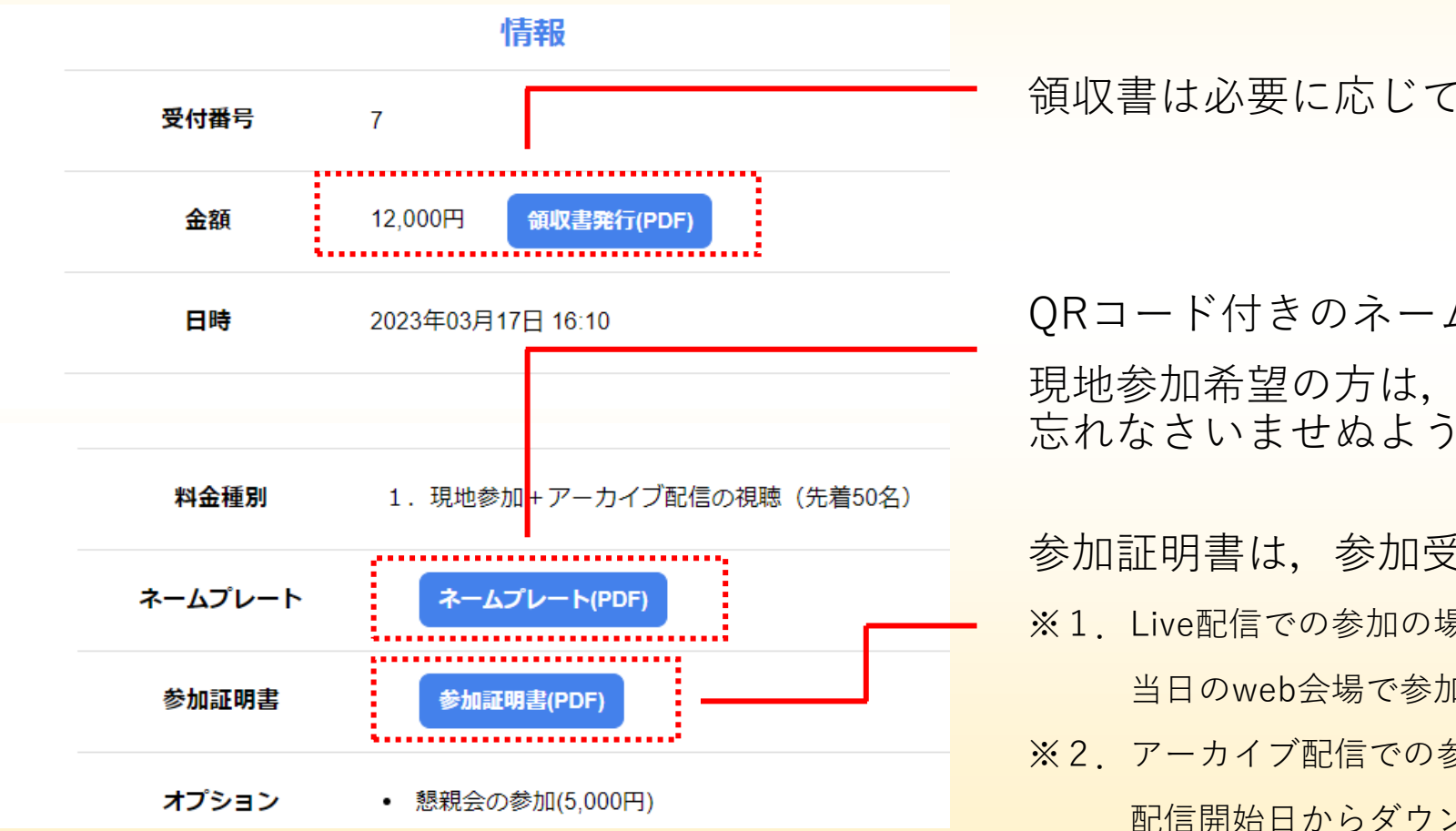

領収書は必要に応じてダウンロードお願いいたします.

QRコード付きのネームプレートとなります.

現地参加希望の方は、参加受付に必要となりますので、お 忘れなさいませぬようよろしくお願いいたします.

参加証明書は,参加受付後にダウンロード可能となります.

※1.Live配信での参加の場合

当日のweb会場で参加を確認後ダウンロード可能

※2.アーカイブ配信での参加の場合

配信開始日からダウンロード可能